## **Firefox ESR - Modifier l'interface**

- Objet : Modifier la taille générale de l'interface de Firefox ESR via about:config
- Niveau requis : [débutant](http://debian-facile.org/tag:debutant?do=showtag&tag=d%C3%A9butant)
- Commentaires : Ce tuto s'adresse à ceux pour qui l'interface Firefox ESR est trop petite et difficilement lisible. En quelques manipulations, voici comment agrandir l'interface générale de Firefox ESR.
	- Création par <u>& [Scorpiux](http://debian-facile.org/utilisateurs:scorpiux)</u> 27/06/2018
	- Testé par [Scorpiux](http://debian-facile.org/utilisateurs:scorpiux) le 27/06/2018
- Commentaires sur le forum :<https://debian-facile.org/viewtopic.php?pid=270426#p270426><sup>[1\)](#page--1-0)</sup>  $\mathscr{P}$ Fix Me!

## **Introduction**

Avec certains écrans Full HD, il est possible l'interface de Firefox ESR fourni avec Debian 9 peut être difficilement lisible, la taille générale de l'interface ainsi que de la police étant par défaut trop petites…

Bien que des solutions existent déjà pour modifier la taille de la police et rendre la lecture plus agréable :

- $\bullet$  Un zoom de la page via la commande CTRL + la molette de la souris (ou dans le menu : + / -)
- Se rendre dans les préférences Firefox et modifier la taille minimale de la police. Cette solution pose problème, dès lors que le changement de la taille minimale de la police peut être amené à casser la mise en page de certains sites.

Ces deux solutions, outre un confort déjà gagné, ne permettent pas d'améliorer la taille générale de l'interface de Firefox, à savoir :

- les onglets,
- la barre de tâche,
- les icônes, etc.

La solution qui suit permet de remédier à ce problème, **tout en conservant la mise en page des sites** sans que ces derniers en soient altérés.

## **Utilisation**

- 1. Dans la barre d'adresse Firefox, taper : **about:config**
- 2. Un message d'alerte s'affiche, cliquez sur "Je prends le risque".
- 3. Tapez dans la barre de recherche : **layout.css.devPixelsPerPx**
- 4. Appuyez sur "Entrée"
- 5. Un clic droit sur le nom de l'option qui s'affiche et "Modifier" ou double-cliquez directement sur le nom de l'option.
- 6. Modifier la valeur en commençant par 1.5 et ajustez légèrement plus ou moins en fonction de vos attentes.

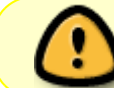

Ne mettez pas directement une valeur trop haute, au risque de ne plus avoir le contrôle de la situation par la suite, et ne pas pouvoir revenir en arrière.

## [1\)](#page--1-0)

N'hésitez pas à y faire part de vos remarques, succès, améliorations ou échecs !

From: <http://debian-facile.org/> - **Documentation - Wiki**

Permanent link: **<http://debian-facile.org/doc:reseau:firefox:interface>**

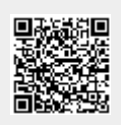

Last update: **27/06/2018 15:20**